### A Case Study in Storyboards

Martin Winter CocoaHeads Aachen, 29.3.2012

### About me

Design + Development

"I was a Mac user when Apple was doomed"

Indie + freelancer since March 1, 2012! (translation: I'm available for projects)

### About this talk

Get you interested in using storyboards Share practical experiences and tips

### Case study

- "BasisBibel" for German Bible Society
- Universal app (iPhone + iPad)
- Additional content, more than a simple reader, thus moderately complex UI

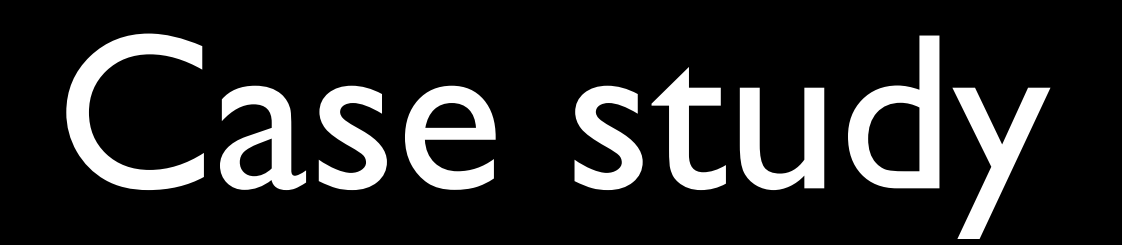

*Video: A few features of the iPad version*

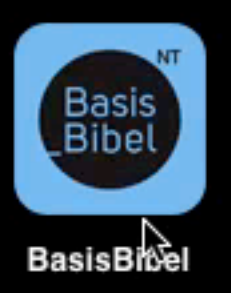

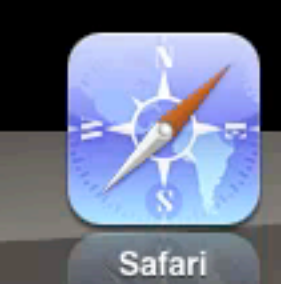

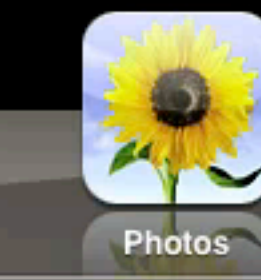

 $\mathbf{Q}_i$  ,  $\mathbf{D}_i$  ,  $\pmb{\Theta}$ 

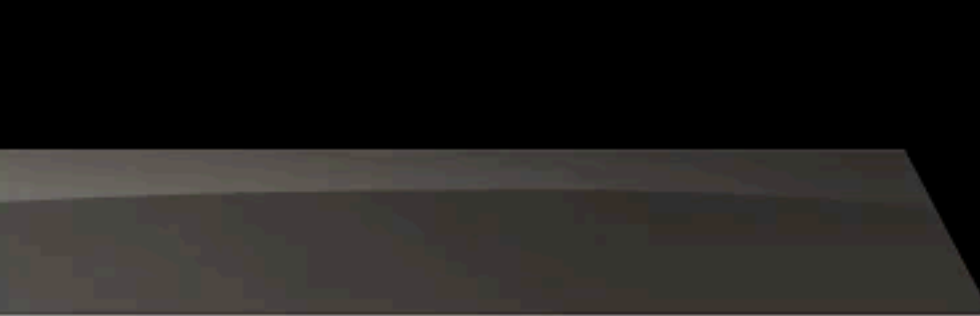

## What are storyboards?

Files containing UI definitions of multiple "scenes" Scenes (view controllers) + transitions = flow  $(z)$  state machine)

Supplement standard nibs (can be mixed)

## What are storyboards?

iOS 5 Library > General > What's New in iOS > iOS 5.0 > Storyboards

WWDC 2011, session 309: "Introducing Interface Builder Storyboarding"

iDeveloper Live, episode 43: "Didn't See That Mountain Coming!" (Rich Warren)

## Connections

Relationships, e. g. navigation controller–root Segues, e. g. Push, Modal, Popover

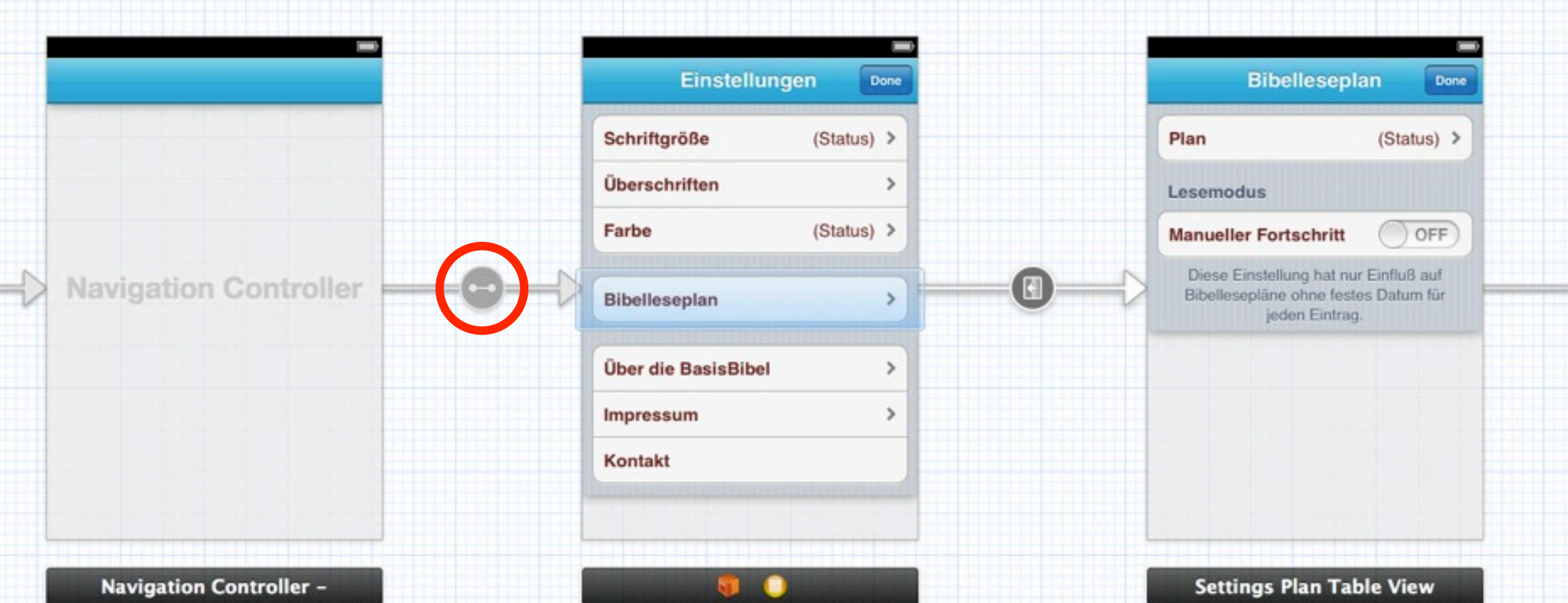

### Connections

Compositions, example: Branch *Video: Branched views on iPhone*

Carrier <sup>•</sup>

6:56 PM

 $\Box$ 

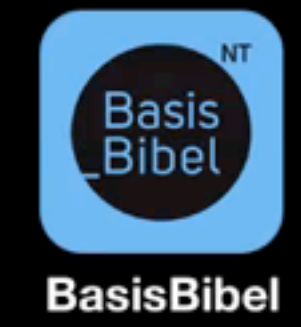

P.

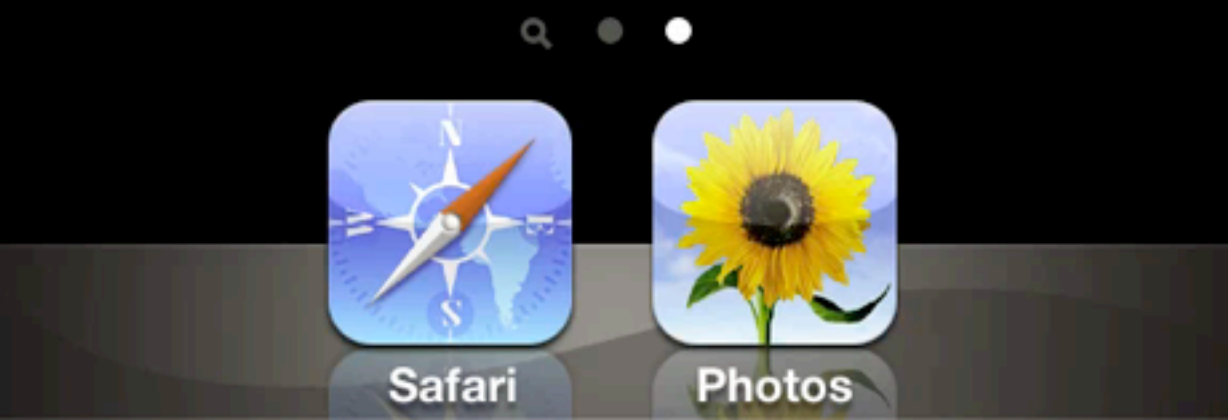

## Connections

### Compositions, example: Branch

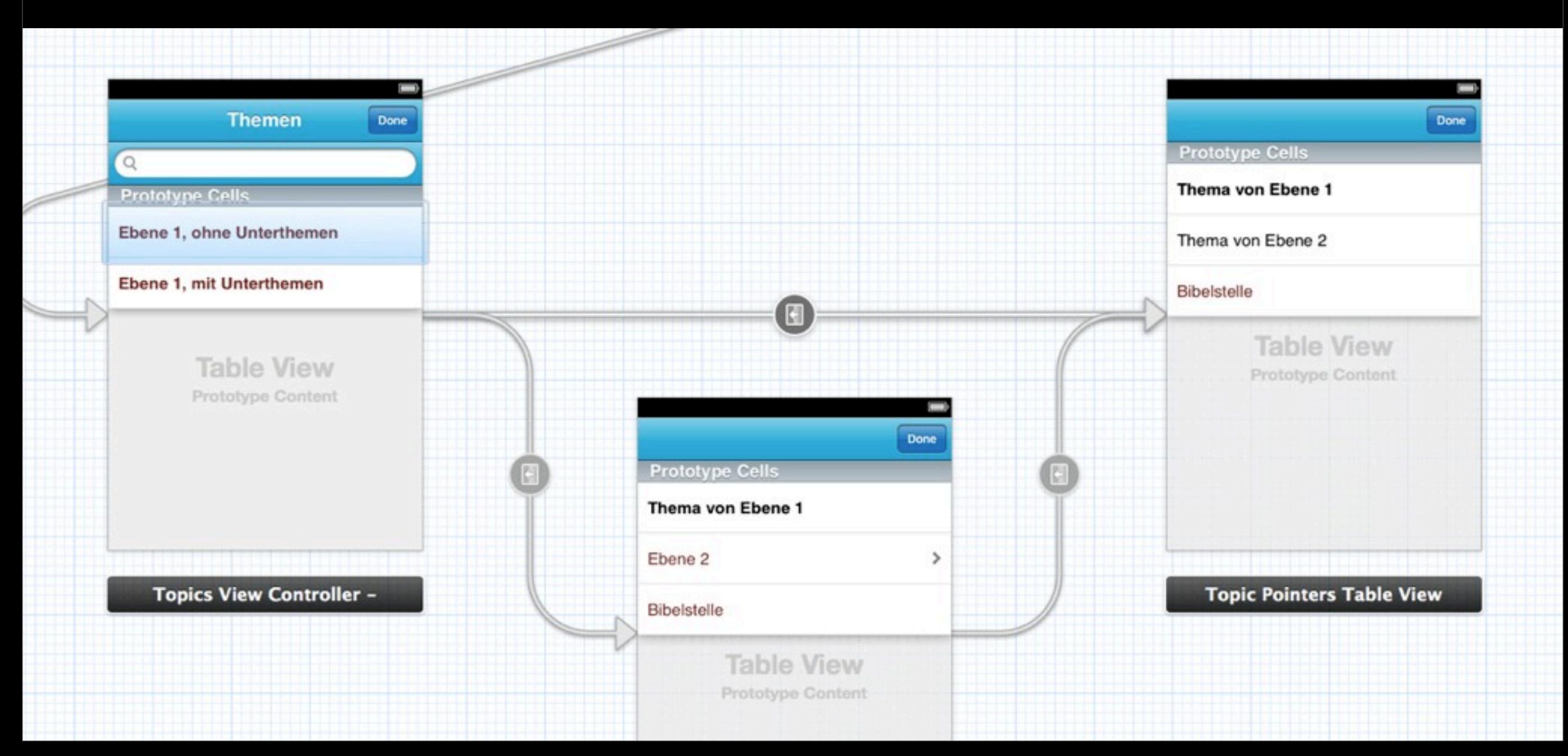

## Connections

More complex compositions possible, such as loops and multiple in/out connections *Video: Loops and multiple connections on iPhone*

#### Carrier 今

#### 8:02 PM

्रेल

### **Matthäus 2,1**

#### 111<u>u ceitu u</u>l

#### Die Sterndeuter aus dem Osten

<sup>1</sup> Jesus wurde in Betlehem in Judäa geboren zu der Zeit, als Herodes König war. Sieh doch: Es kamen Sterndeuter aus dem

Osten nach Jerusalem.

<sup>2</sup> Sie fragten:

"Wo ist der neugeborene König der Juden?

Denn wir haben seinen Stern im

Osten gesehen.

Wir sind gekommen, um ihn anzubeten.

<sup>3</sup> Als König Herodes das hörte,

### Connections

### More complex compositions possible, such as loops and multiple in/out connections

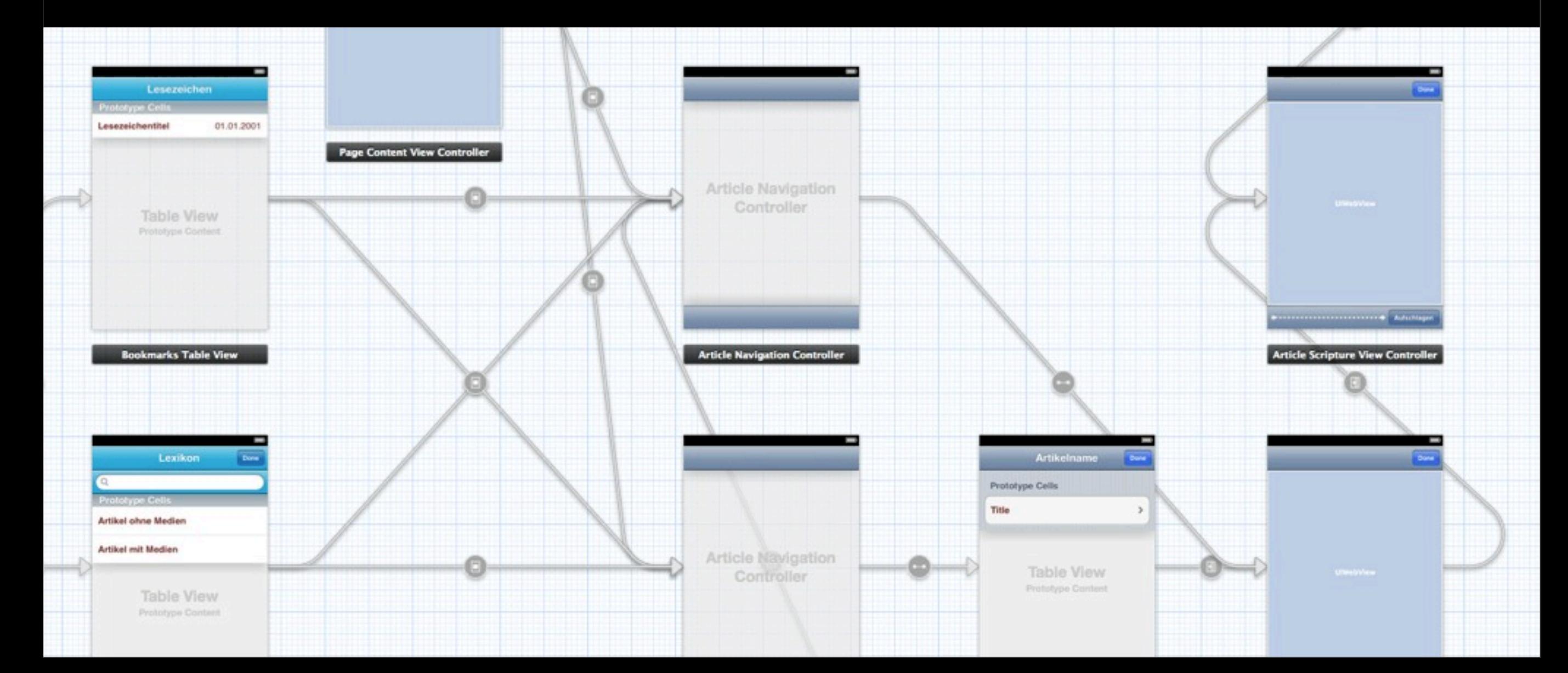

## Connections

Configuration in prepareForSegue: sender:

Programmatic instantiation of view controllers instantiateViewControllerWithIdentifier:

Programmatic performing of segues performSegueWithIdentifier:sender:

# Old-style nibs

Classic use case: Subclassed table view cell

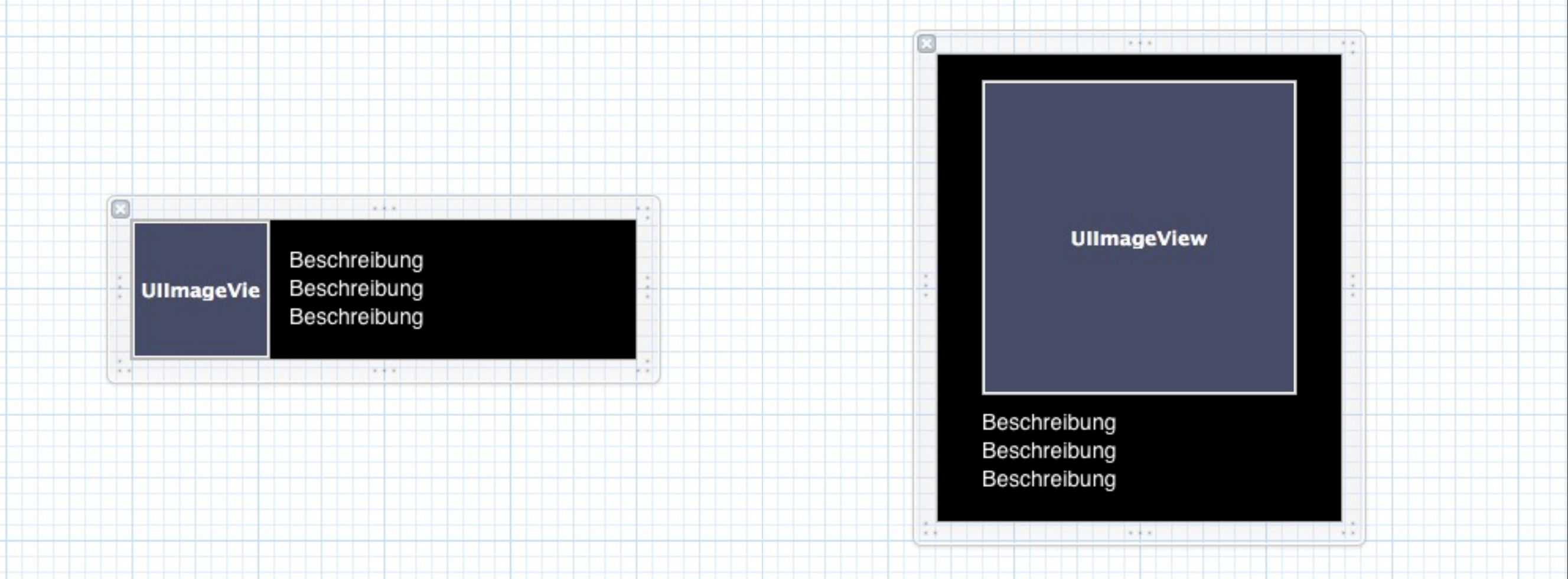

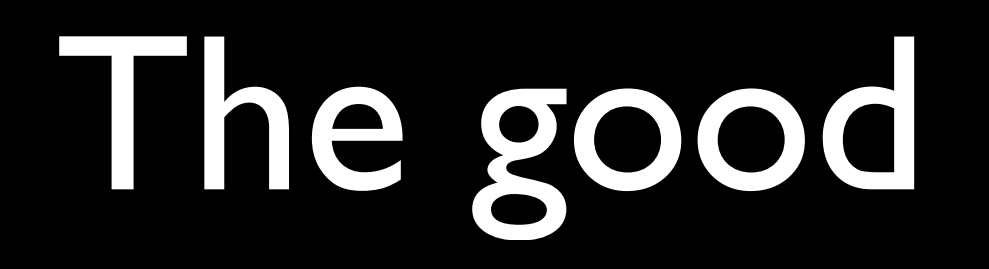

Visual overview of app's entire UI Better grasp of interactions and control flow

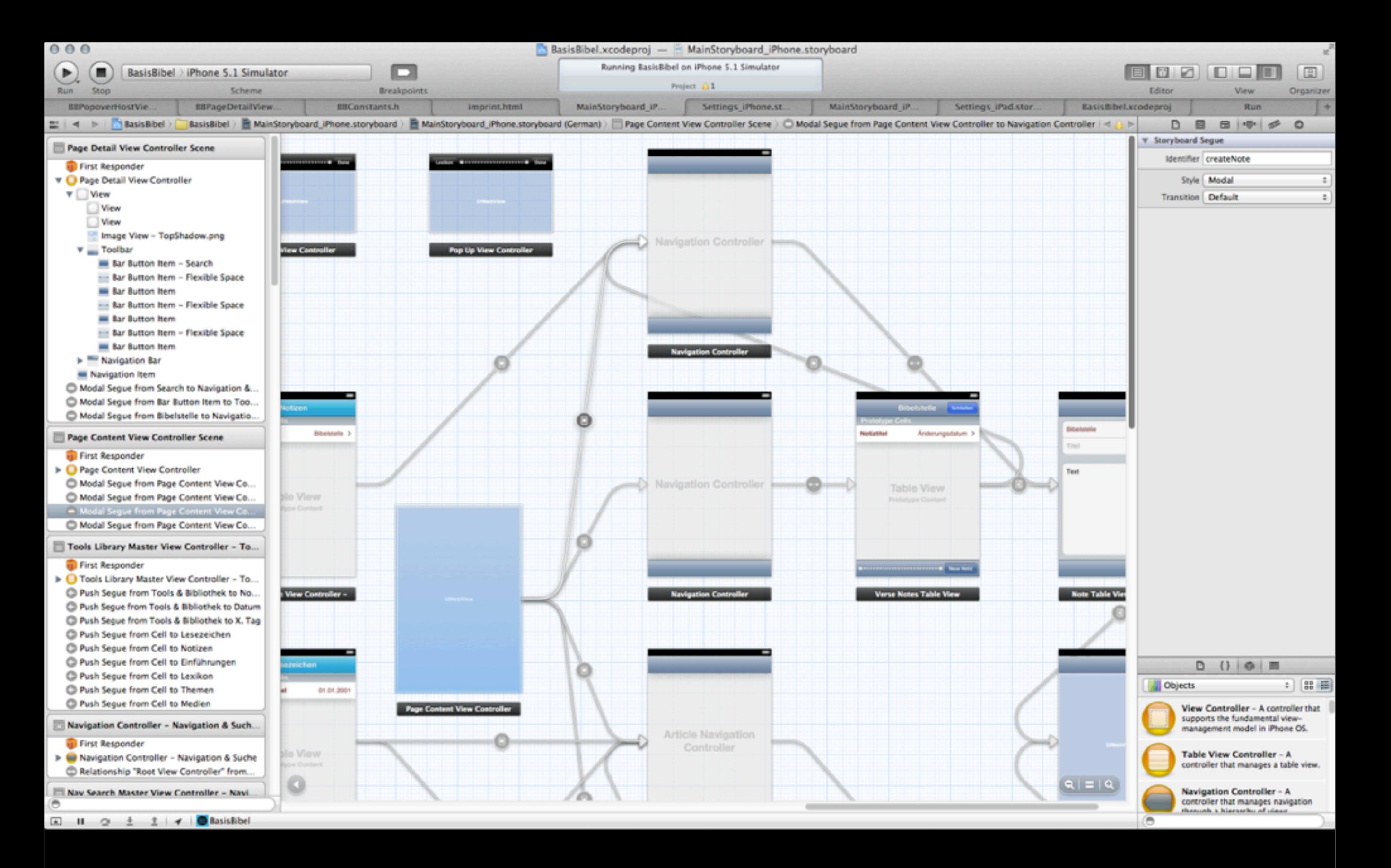

### Storyboard in Xcode

### Sample iPhone storyboard

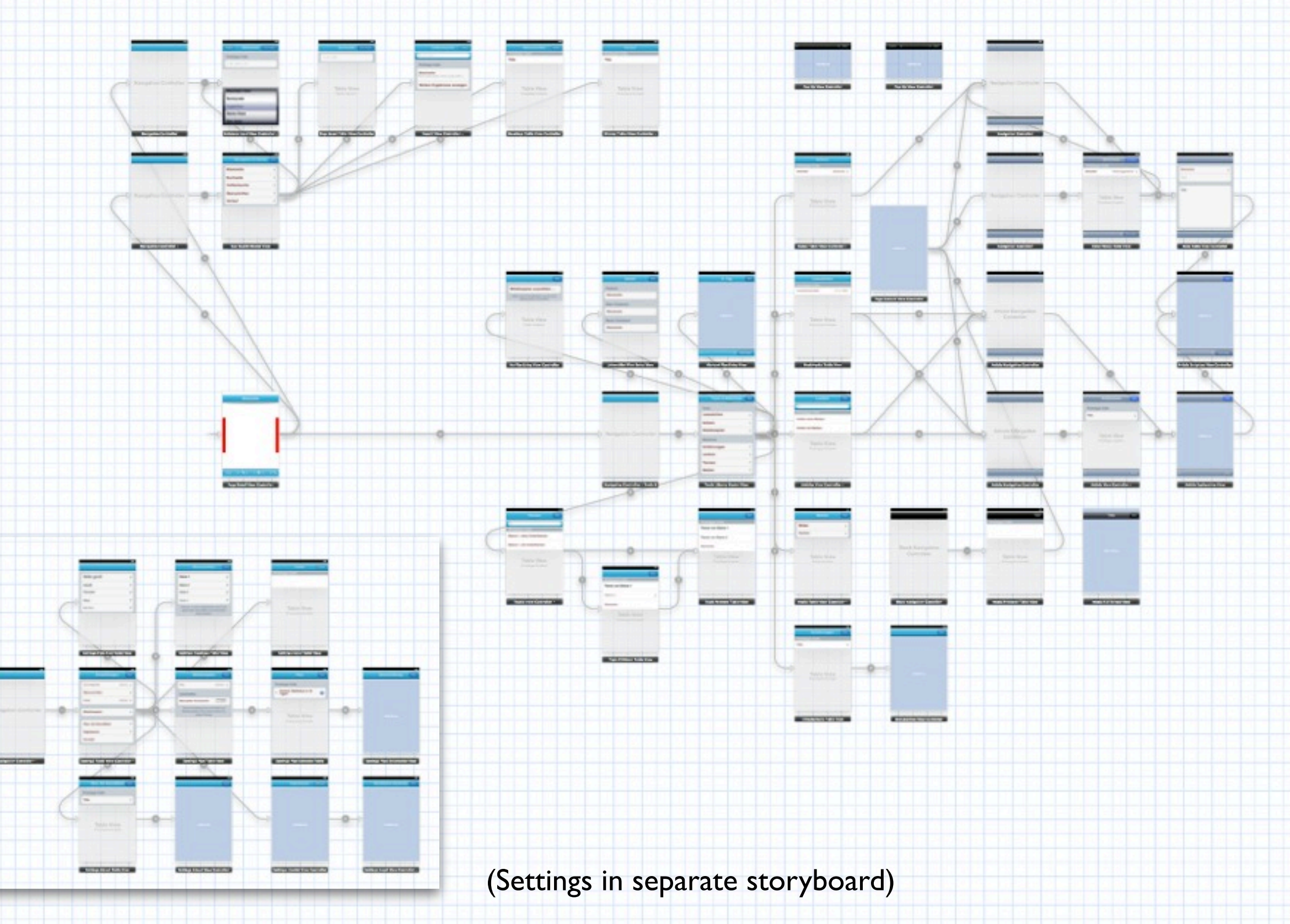

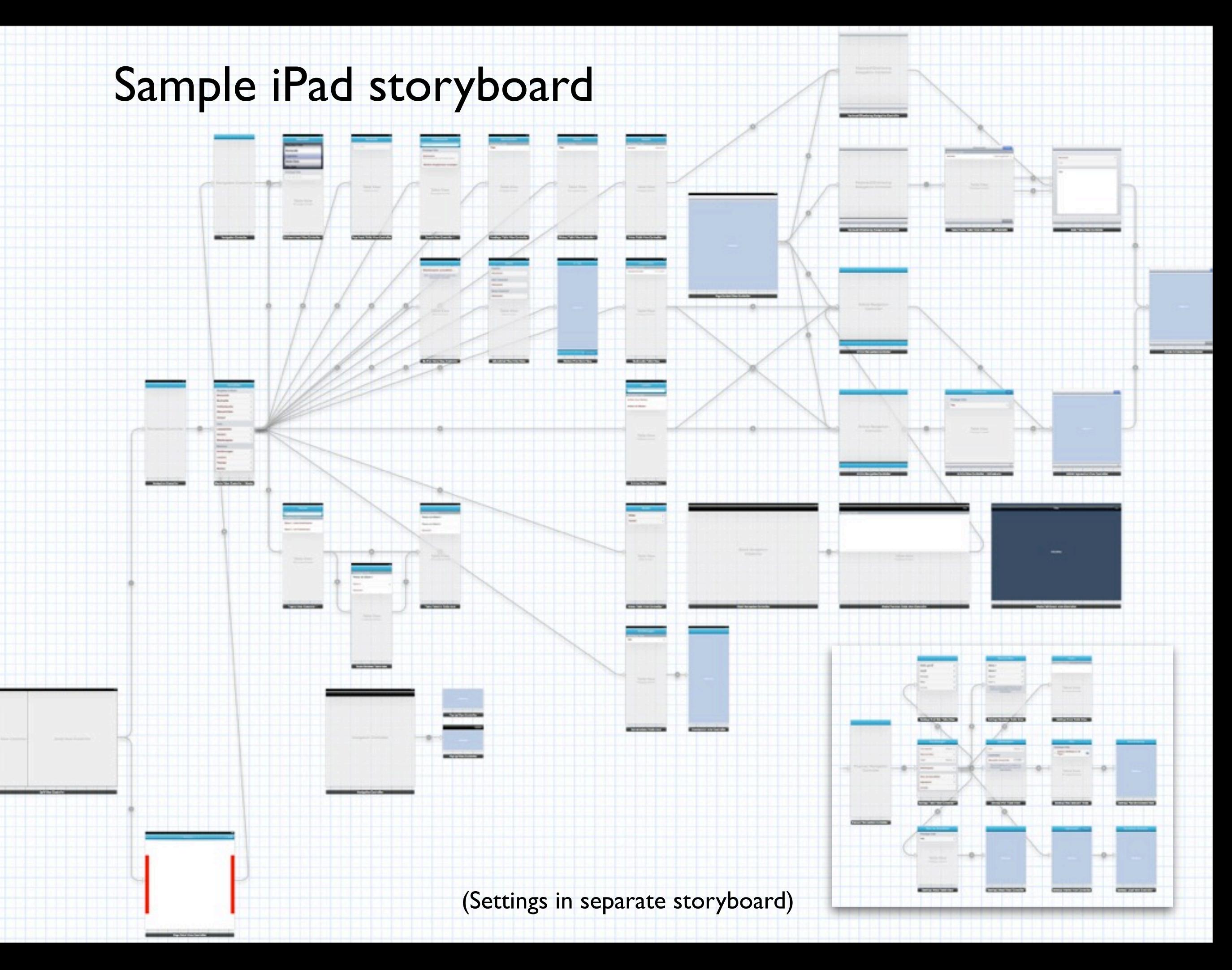

Visual overview of app's entire UI

Better grasp of interactions and control flow

Segues automatically instantiate view controllers (including popover controller!)

Custom segues (haven't tried this)

- Static table views! (not available in nibs)
- Standard or custom cell types
- Dynamic contents: View controller outlets!

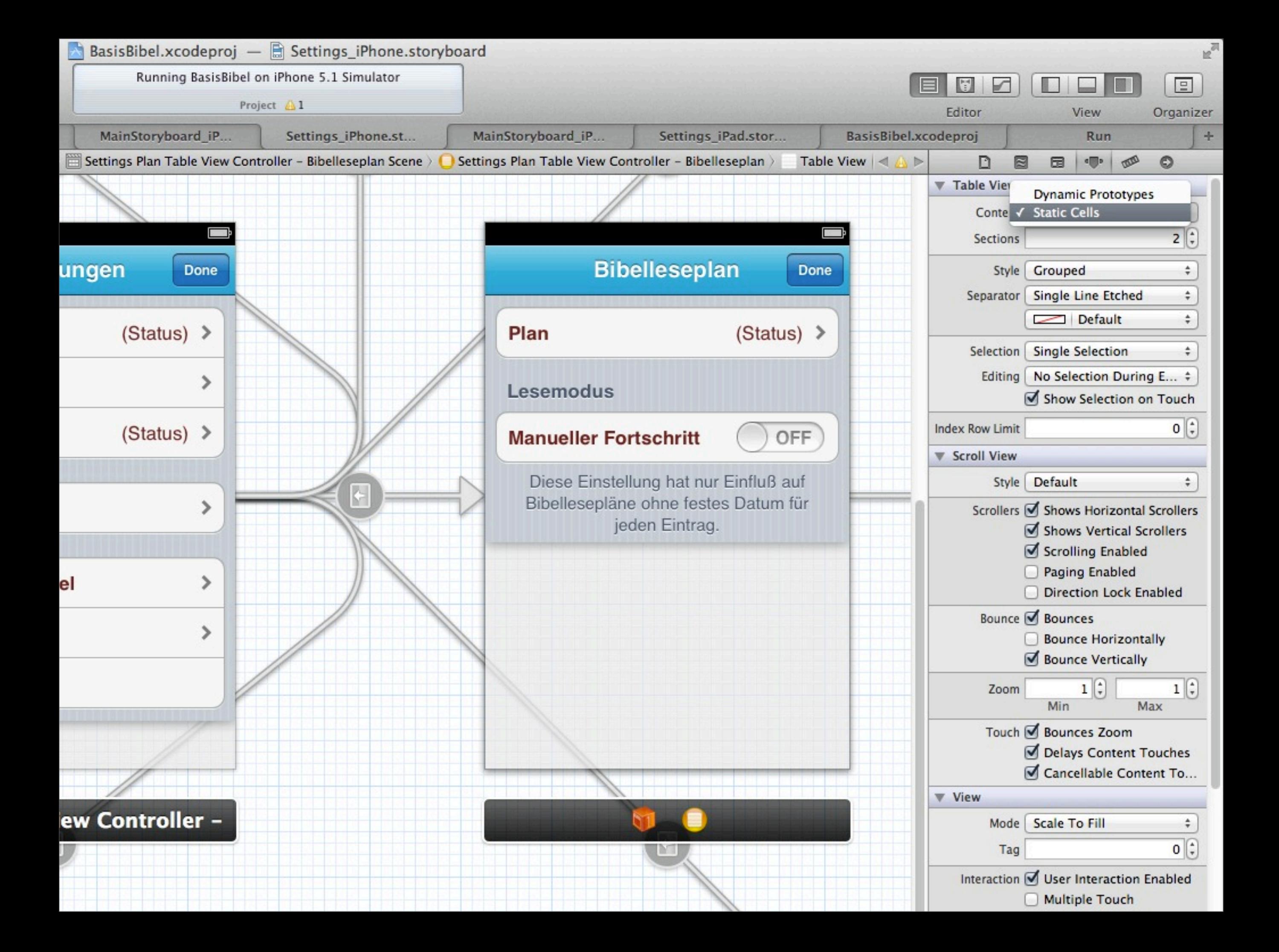

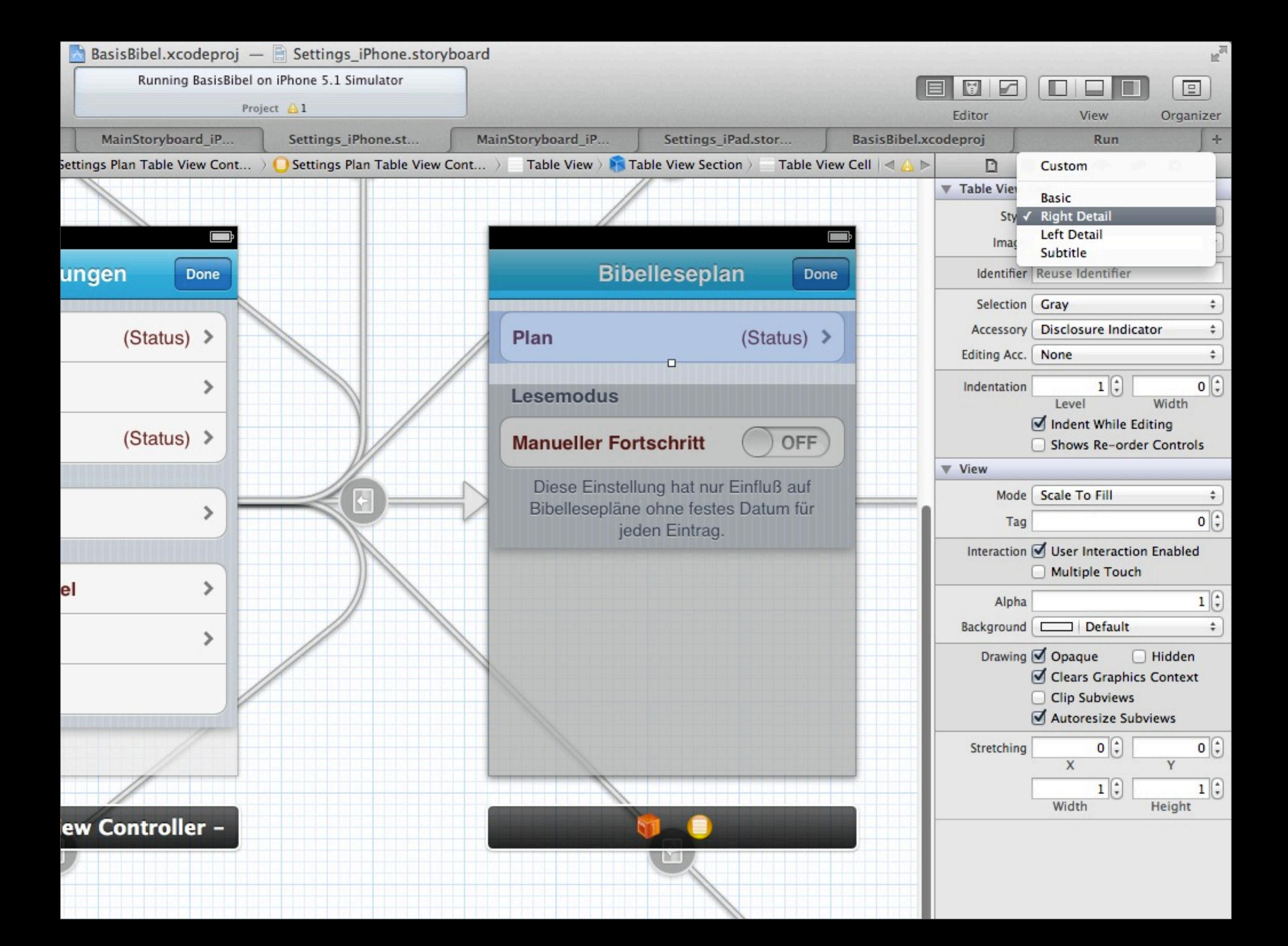

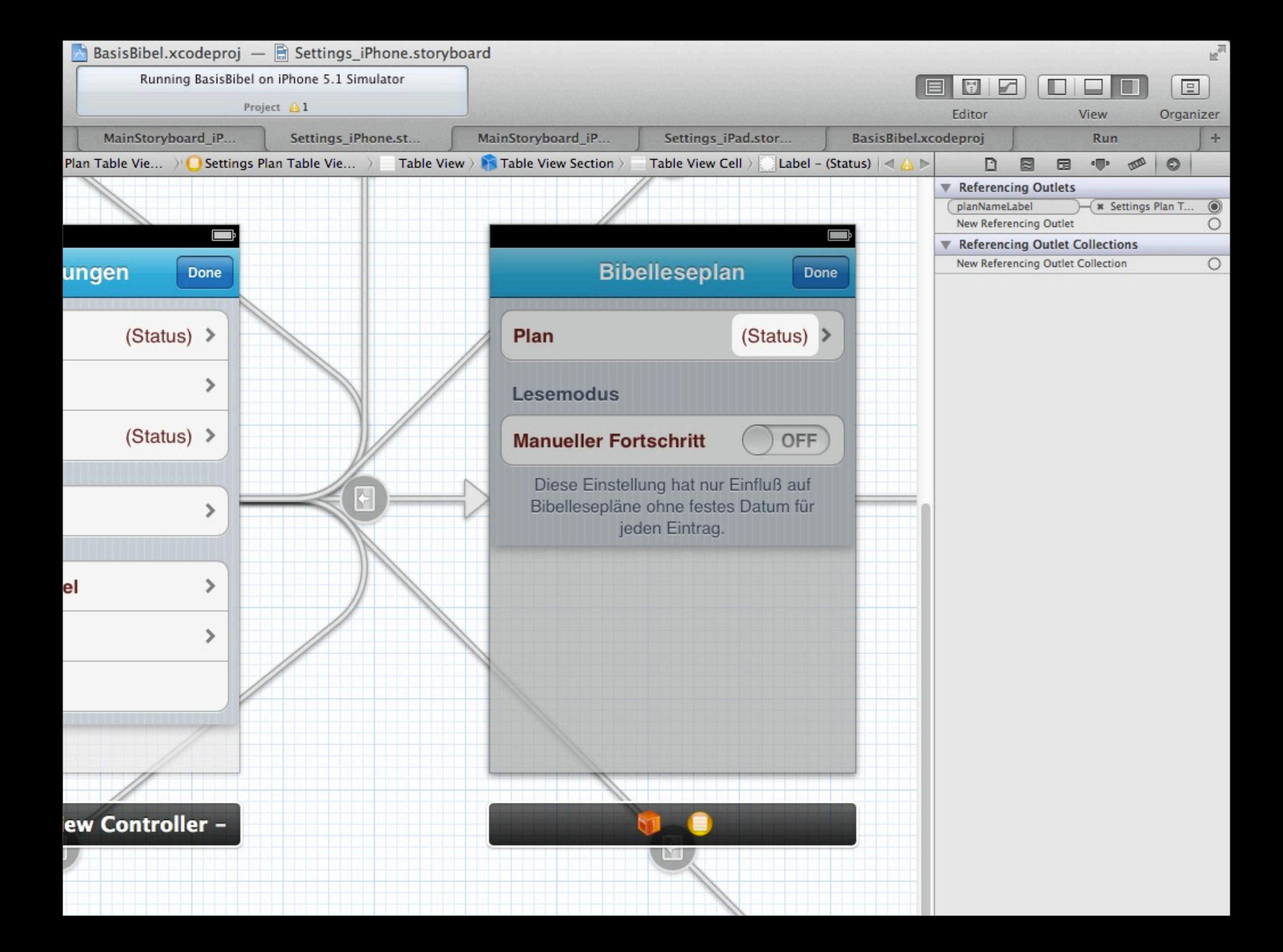

- Static table views! (not available in nibs)
- Standard or custom cell types
- Dynamic contents: View controller outlets!
- Combine with automatic cell loading:
- UITableViewCell  $*cell = [tableView]$ **dequeueReusableCellWithIdentifier:**CellIdentifier];

```
if (!cell)
{
     cell = [[UITableViewCell alloc] 
               initWithStyle:UITableViewCellStyleDefault 
             reuseIdentifier:CellIdentifier];
}<br>}
```
IB Storyboards turn Xcode into a tool for quick storyboarding and prototyping

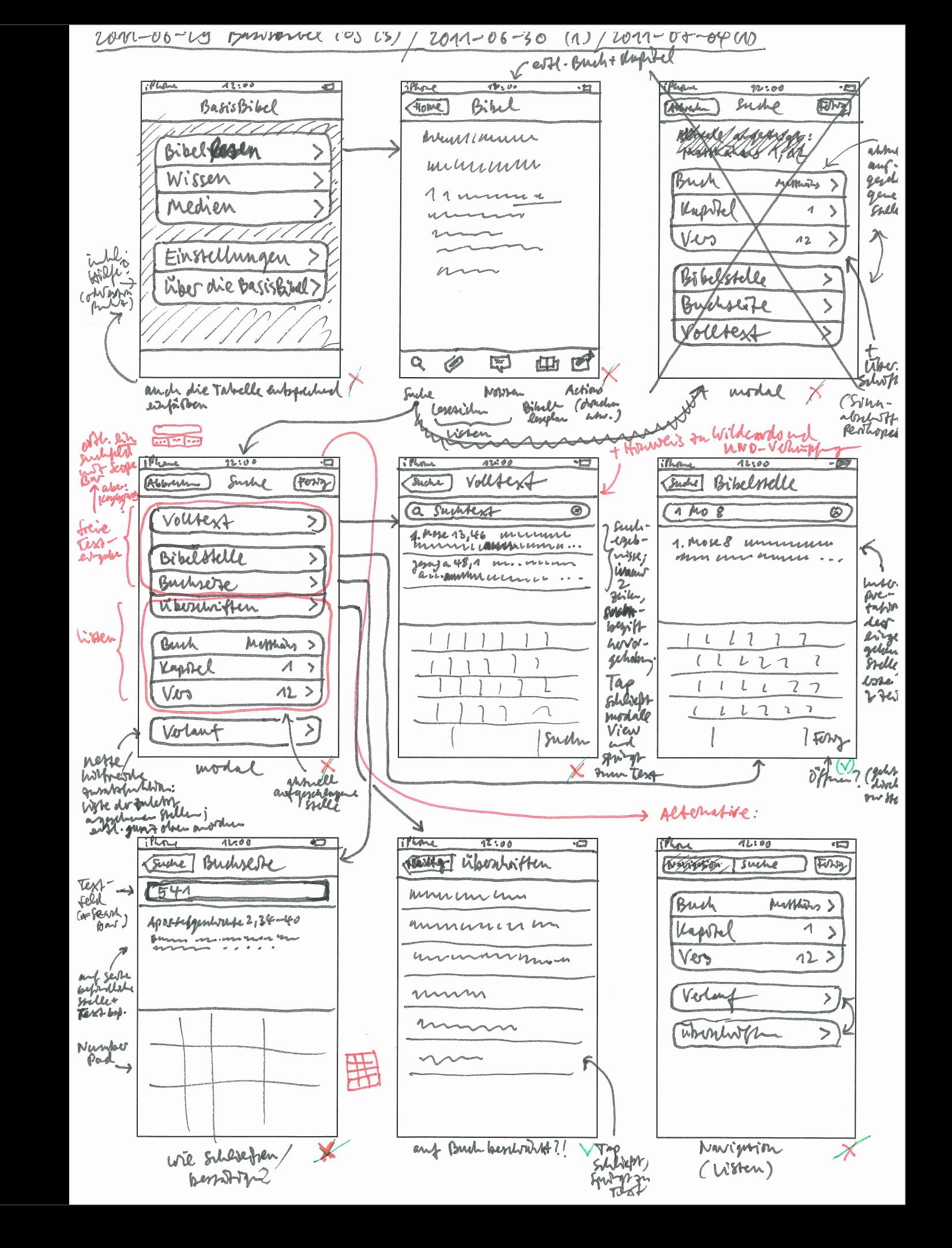

IB Storyboards turn Xcode into a tool for quick storyboarding and prototyping

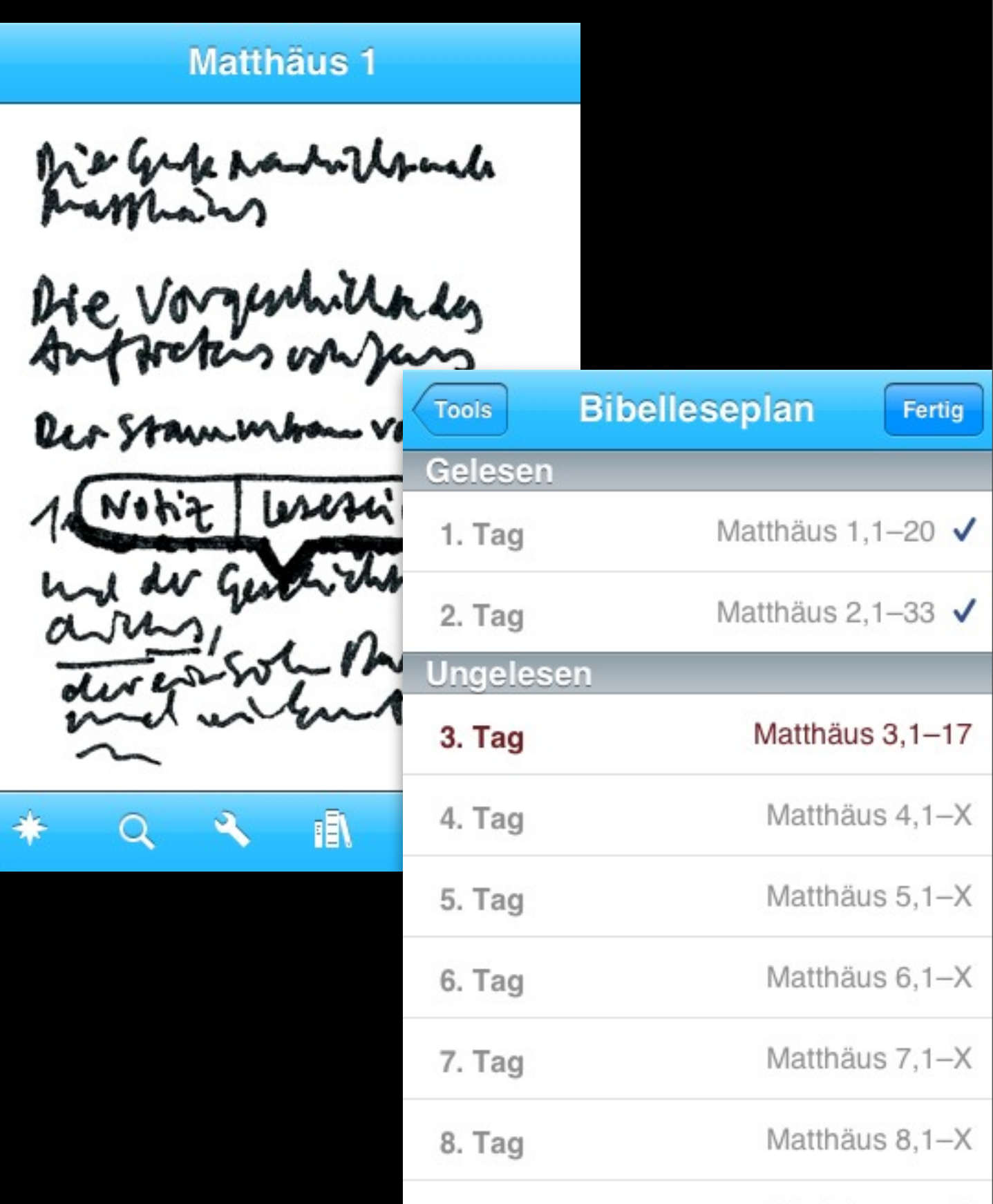

### The bad

iOS 5 only

Universal app = redundancy = bugs

Storyboards can become complex quickly (however: may be split into several files!)

Xcode = slow (however: SSDs are fast)

 $Xcode = busy (blank document, switch to fix)$ 

### The bad

No way to cancel in prepareForSegue:

Workaround: Place condition logic in tableView:didSelectRowForIndexPath: and call performSegueWithIdentifier:

Downside: We're writing code again!

Proposal: shouldPerformSegueWithIdentifier:

## The bad

- No auto-alignment for connections at useful angles (45°, 90°) to make layout tidy
- Difficult to have table views share a superview with others (workaround: add to plain UIViewController and wire up manually)
- No way to add views without view controller
- No access to application delegate
- No autoselection of current scene in list view

Embedding shifts existing objects to the right, so move out of the way first

Use proper string constants for identifiers: extern NSString \*const kMySegue; // .h NSString \*const kMySegue = @"MySegue"; // .m, IB

Strive to intentionally align scenes and "untangle" layout (shortest paths)

Freeform size (e. g., for popovers)

Inferred vs. explicit metrics (e. g., when several transitions point to a single view controller)

Modal view controllers: Presentation is easy, dismissal not … Define a category:

@interface UIViewController (UIViewController\_Dismissal) - (**IBAction**)**dismiss:**(id)sender; @end

```
@implementation UIViewController (UIViewController_Dismissal)
  - (IBAction)dismiss:(id)sender
{
     if (self.presentingViewController)
     {
          [self.presentingViewController 
          dismissModalViewControllerAnimated:YES];
     }
}<br>}
```
Complex storyboards can be split across several files

Disadvantage: Segues between them must be done programmatically (especially tedious for popovers)

Sample code (simplified): Modal presentation on iPhone, popover on iPad

prepareForSegue: adapted from <https://devforums.apple.com/message/478671>

Workaround no longer necessary, but still useful to keep reference to popover controller

- (void)prepareForSegue:(UIStoryboardSegue \*)segue sender:(id)sender {

 if (self.popoverController.popoverVisible) { [self.popoverController dismissPopoverAnimated:YES]; }

if ([segue isKindOfClass:[UIStoryboardPopoverSegue class]]) {

 UIStoryboardPopoverSegue \*popoverSegue = (UIStoryboardPopoverSegue \*)segue;

}<br>}

}

 UIPopoverController \*thePopoverController = [popoverSegue popoverController];

 [thePopoverController setDelegate:self]; self.popoverController = thePopoverController;

performSegueToSettingsStoryboard outlines programmatic transition to another storyboard

iPhone: Modal presentation

iPad: Popover

- (void)performSegueToSettingsStoryboard {

```
 if (self.modalViewController) {
```
 // Try again until no modal view controller is active. [self **performSelector:**@selector(performSegueToSettingsStoryboard) **withObject:**nil **afterDelay:**0.1];

```
 return;
 }
```
UIUserInterfaceIdiom idiom = UI\_USER\_INTERFACE\_IDIOM();

BOOL isPhone = (idiom == UIUserInterfaceIdiomPhone);

NSString \*idiomSuffix = (isPhone) ? @"iPhone" : @"iPad";

 $NSSt$ ring  $*storyboardName = [NSString]$ stringWithFormat:@"Settings\_%@", idiomSuffix];

 UIStoryboard \*settingsStoryboard = [**UIStoryboard storyboardWithName:**storyboardName **bundle:**nil];

 id destinationViewController = [settingsStoryboard **instantiateInitialViewController**];

```
 if (isPhone) {
     [self presentViewController:destinationViewController 
                          animated:YES 
                        completion:nil];
 }
 else {
     if (self.popoverController.popoverVisible) {
          [self.popoverController dismissPopoverAnimated:YES];
     }
```
 self.popoverController = [[UIPopoverController alloc] **initWithContentViewController:**destinationViewController];

### [self.popoverController

}

}

 **presentPopoverFromBarButtonItem:**self.settingsButton **permittedArrowDirections:**UIPopoverArrowDirectionAny **animated:**YES];

# Thank you!

[developer@martinwinter.com](mailto:developer@martinwinter.com) @martinwinter